# **Audio Example:**

**=**

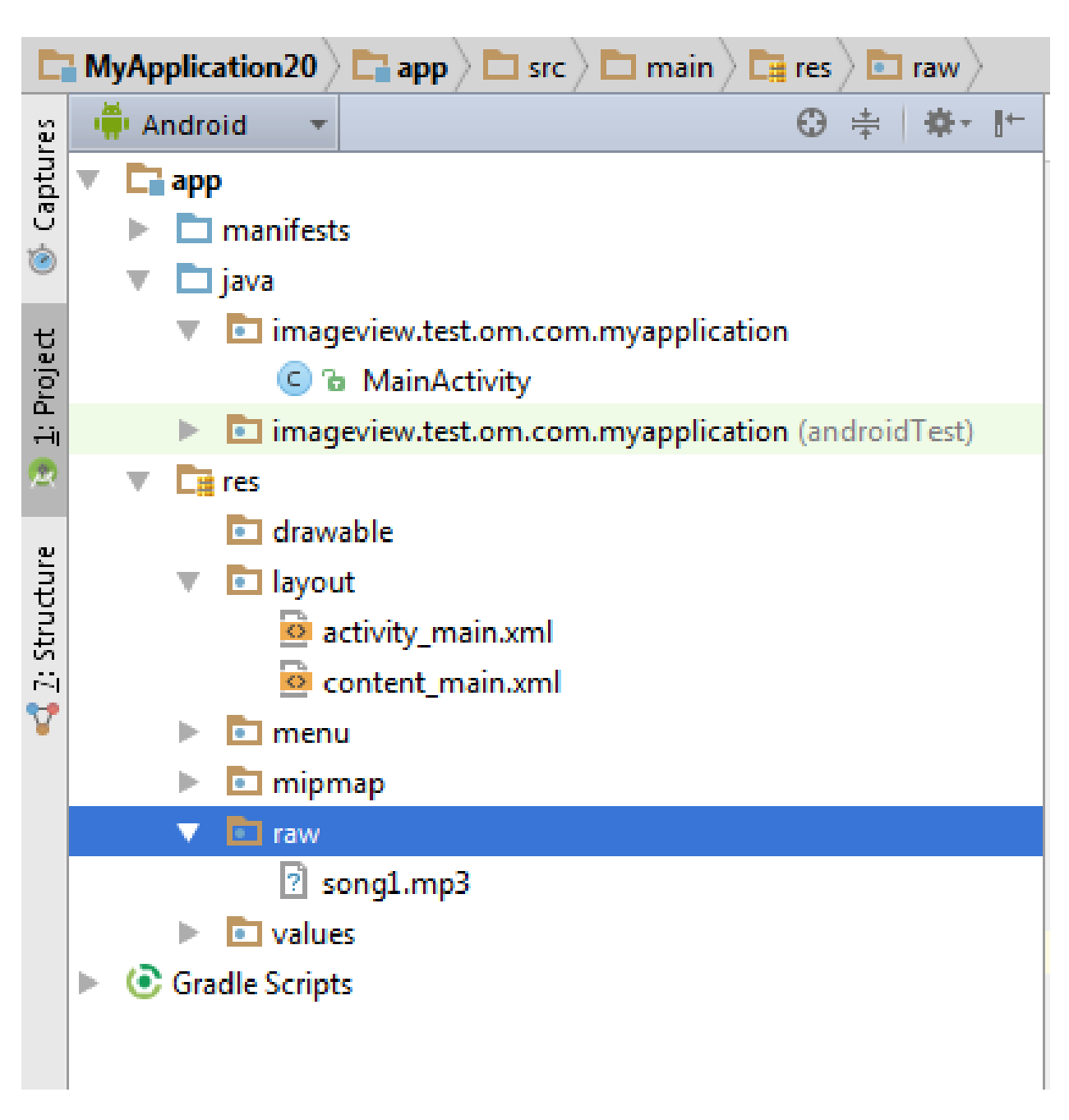

**=========================================**

**(1)write code for MainActivity.java file:**

```
package menu.test.om.com.mypractice;
import android.media.MediaPlayer;
import android.os.Bundle;
import android.support.v7.app.AppCompatActivity;
import android.view.View;
import android.widget.Button;
public class MainActivity extends AppCompatActivity {
     @Override
    protected void onCreate(Bundle savedInstanceState) {
        super.onCreate(savedInstanceState);
        setContentView(R.layout.activity main);
       Button b=(Button)findViewById(R.id.button);
        b.setOnClickListener(new View.OnClickListener() {
             @Override
            public void onClick(View view) {
                 MediaPlayer mp=MediaPlayer.create(MainActivity.this,R.raw.song);
                 mp.start();
 }
        });
     }
```

```
}
```
## **(2)write code for activity\_main.xml file:**

*<?***xml version="1.0" encoding="utf-8"***?>*

```
<android.support.design.widget.CoordinatorLayout
```
 **xmlns:android="http://schemas.android.com/apk/res/android"**

 **xmlns:app="http://schemas.android.com/apk/res-auto"**

 **xmlns:tools="http://schemas.android.com/tools" android:layout\_width="match\_parent"**

 **android:layout\_height="match\_parent" android:fitsSystemWindows="true"**

```
 tools:context=".MainActivity">
```
<**android.support.design.widget.AppBarLayout android:layout\_height="wrap\_content"**

```
 android:layout_width="match_parent" 
android:theme="@style/AppTheme.AppBarOverlay">
```
<**android.support.v7.widget.Toolbar android:id="@+id/toolbar"**

```
 android:layout_width="match_parent" 
android:layout_height="?attr/actionBarSize"
```

```
 android:background="?attr/colorPrimary" 
app:popupTheme="@style/AppTheme.PopupOverlay" />
```
</**android.support.design.widget.AppBarLayout**>

```
 <include layout="@layout/content_main" />
```

```
 <android.support.design.widget.FloatingActionButton android:id="@+id/fab"
    android:layout_width="wrap_content" android:layout_height="wrap_content"
    android:layout_gravity="bottom|end" android:layout_margin="@dimen/fab_margin"
    android:src="@android:drawable/ic_dialog_email" />
```
</**android.support.design.widget.CoordinatorLayout**>

## **(3) write code content\_main.xml file :**

*<?***xml version="1.0" encoding="utf-8"***?>*

<**RelativeLayout xmlns:android="http://schemas.android.com/apk/res/android"**

```
 xmlns:tools="http://schemas.android.com/tools"
```
 **xmlns:app="http://schemas.android.com/apk/res-auto" android:layout\_width="match\_parent"**

 **android:layout\_height="match\_parent" android:paddingLeft="@dimen/activity\_horizontal\_margin"**

 **android:paddingRight="@dimen/activity\_horizontal\_margin"**

 **android:paddingTop="@dimen/activity\_vertical\_margin"**

 **android:paddingBottom="@dimen/activity\_vertical\_margin"**

 **app:layout\_behavior="@string/appbar\_scrolling\_view\_behavior"**

 **tools:showIn="@layout/activity\_main" tools:context=".MainActivity"**>

#### <**Button**

```
 android:layout_width="wrap_content"
 android:layout_height="wrap_content"
android:text=">PIARY" android:id="@+id/button"
 android:layout_marginTop="147dp"
```
 **android:layout\_alignParentTop="true"**

 **android:layout\_centerHorizontal="true"**></**Button**>

### <**TextView**

 **android:layout\_width="wrap\_content" android:layout\_height="wrap\_content" android:textAppearance="?android:attr/textAppearanceLarge" android:text="PLAYING AUDIO" android:id="@+id/textView" android:layout\_alignBottom="@+id/button" android:layout\_alignParentTop="true" android:layout\_alignLeft="@+id/button" android:layout\_alignStart="@+id/button"** />

</**RelativeLayout**>

### **output :**

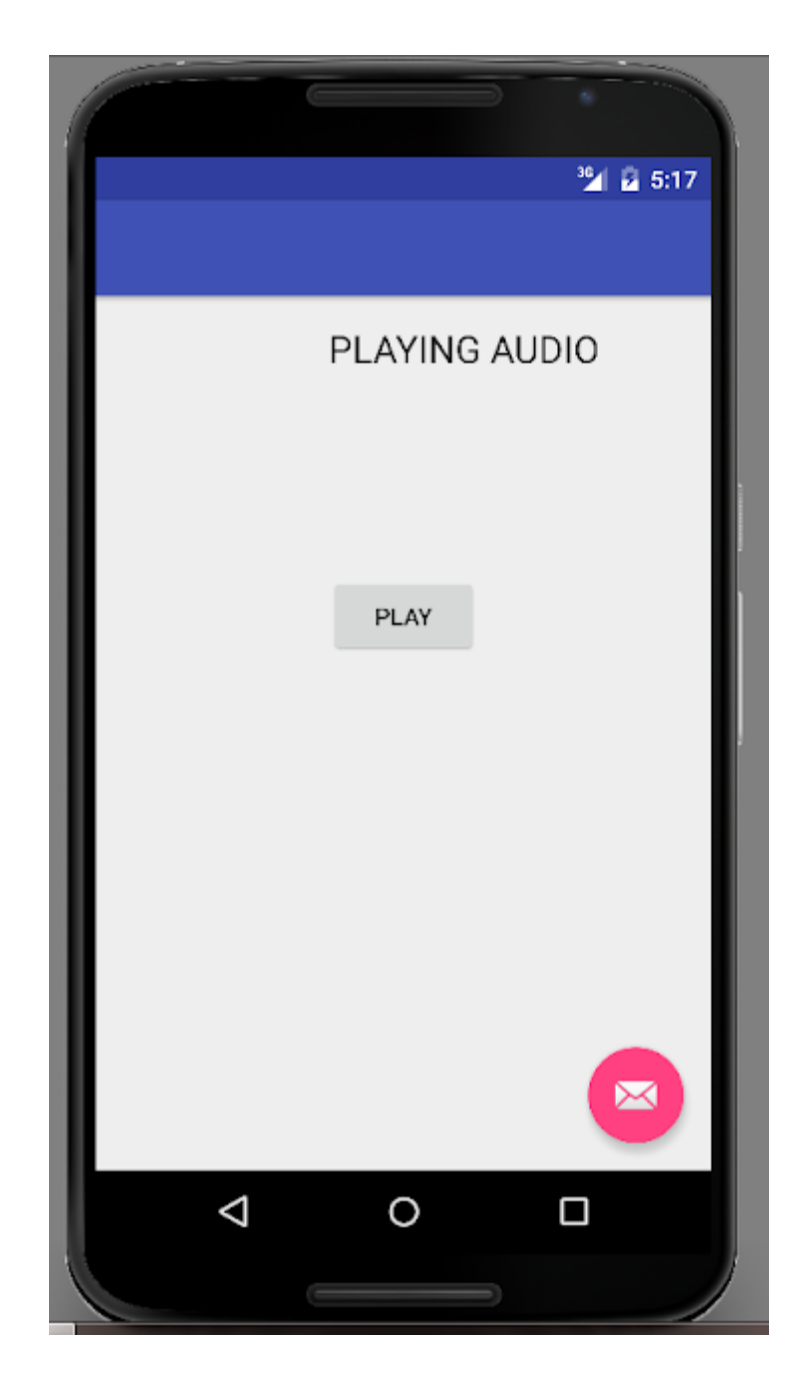

\_\_\_\_\_\_\_\_\_

 $=$  $=$  $=$  $=$  $=$  $=$  $=$ 

# **TOGGLE BUTTON example:**

=====  $=$  $=$  $=$  $=$  $=$  $=$  $=$ 

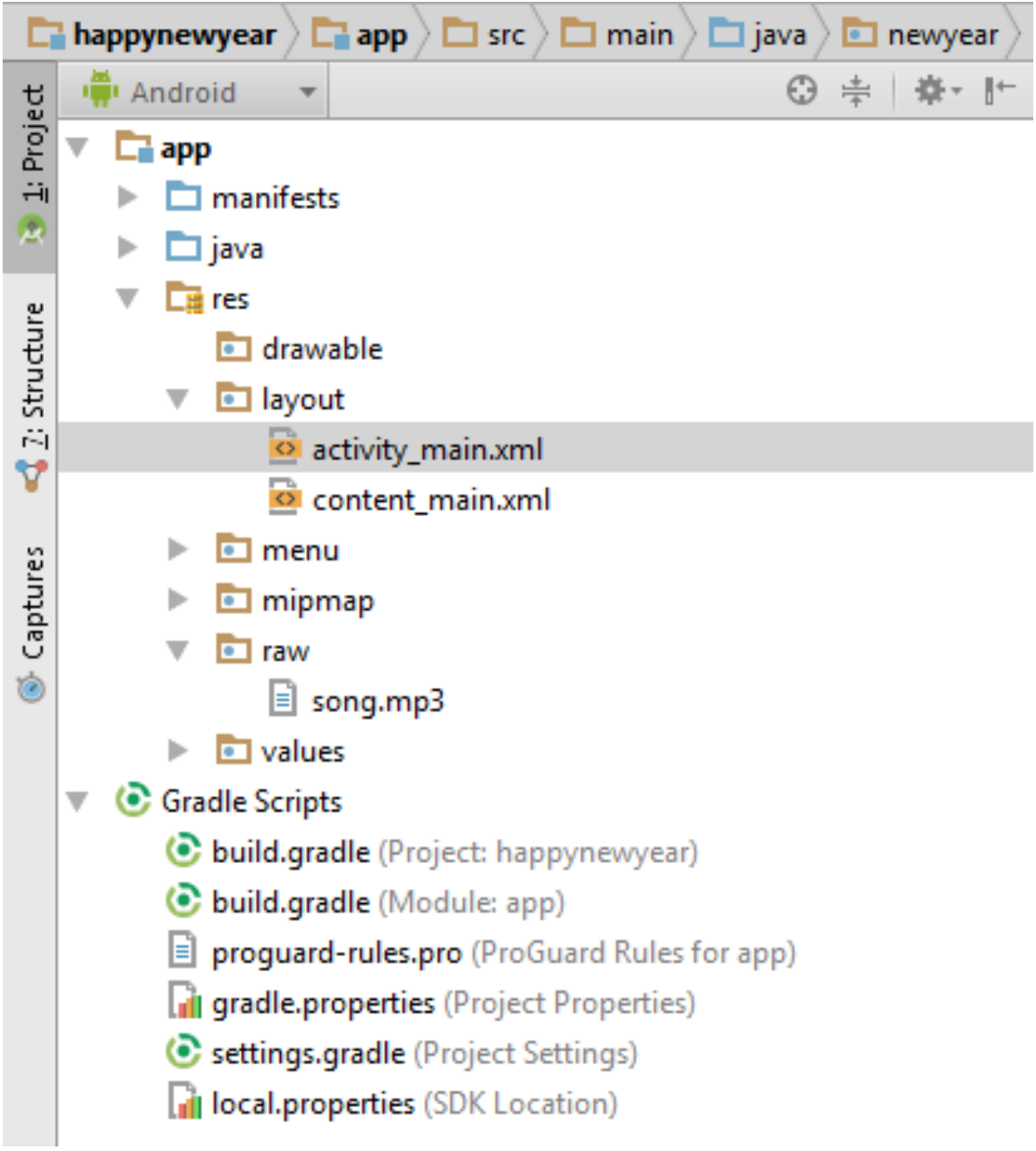

# **(1) write code for MainActivity.java:**

**package** newyear.test.om.com.happynewyear;

```
import android.media.MediaPlayer;
import android.os.Bundle;
import android.support.v7.app.AppCompatActivity;
import android.view.View;
import android.widget.TextView;
import android.widget.ToggleButton;
public class MainActivity extends AppCompatActivity {
    TextView response;
    MediaPlayer mp;
```

```
 @Override
      protected void onCreate(Bundle savedInstanceState) {
           super.onCreate(savedInstanceState);
          setContentView(R.layout.activity main);
            response=(TextView)findViewById(R.id.response);
           response.setText("Click on play to listen surprise word by OM");
           mp=MediaPlayer.create(MainActivity.this,R.raw.song);
           final ToggleButton 
playStopButton=(ToggleButton)findViewById(R.id.playstop_btn);
           playStopButton.setOnClickListener(new View.OnClickListener() {
                 @Override
                 public void onClick(View view) {
                       if(playStopButton.isChecked())
\left\{ \begin{array}{ccc} 0 & 0 & 0 \\ 0 & 0 & 0 \\ 0 & 0 & 0 \\ 0 & 0 & 0 \\ 0 & 0 & 0 \\ 0 & 0 & 0 \\ 0 & 0 & 0 \\ 0 & 0 & 0 \\ 0 & 0 & 0 \\ 0 & 0 & 0 \\ 0 & 0 & 0 \\ 0 & 0 & 0 \\ 0 & 0 & 0 \\ 0 & 0 & 0 & 0 \\ 0 & 0 & 0 & 0 \\ 0 & 0 & 0 & 0 \\ 0 & 0 & 0 & 0 & 0 \\ 0 & 0 & 0 & 0 & 0 \\ 0 & 0 & 0 & 0 & 0 \\ 0 & 0 & 0 & 0 response.setText("HAPPY NEW YEAR FROM OM");
                            mp.start();
 }
                      else
 {
                            response.setText("Click on play to listen surprise word by OM");
                            mp.pause();
 }
 }
           });
      }
}
```
## **(2)write code for activity\_main.xml file :**

*<?***xml version="1.0" encoding="utf-8"***?>*

```
<android.support.design.widget.CoordinatorLayout
```
 **xmlns:android="http://schemas.android.com/apk/res/android"**

```
 xmlns:app="http://schemas.android.com/apk/res-auto"
```

```
 xmlns:tools="http://schemas.android.com/tools" android:layout_width="match_parent"
```

```
 android:layout_height="match_parent" android:fitsSystemWindows="true"
```

```
 tools:context=".MainActivity">
```
<**android.support.design.widget.AppBarLayout android:layout\_height="wrap\_content"**

```
 android:layout_width="match_parent" 
android:theme="@style/AppTheme.AppBarOverlay">
```

```
 <android.support.v7.widget.Toolbar android:id="@+id/toolbar"
```

```
 android:layout_width="match_parent" 
android:layout_height="?attr/actionBarSize"
```

```
 android:background="?attr/colorPrimary" 
app:popupTheme="@style/AppTheme.PopupOverlay" />
```
</**android.support.design.widget.AppBarLayout**>

```
 <include layout="@layout/content_main" />
```
<**android.support.design.widget.FloatingActionButton android:id="@+id/fab"**

 **android:layout\_width="wrap\_content" android:layout\_height="wrap\_content"**

 **android:layout\_gravity="bottom|end" android:layout\_margin="@dimen/fab\_margin"**

 **android:src="@android:drawable/ic\_dialog\_email"** />

</**android.support.design.widget.CoordinatorLayout**>

## **(3)write code for content\_main.xml file :**

```
<?xml version="1.0" encoding="utf-8"?>
```
<**RelativeLayout xmlns:android="http://schemas.android.com/apk/res/android"**

 **xmlns:tools="http://schemas.android.com/tools"**

```
 xmlns:app="http://schemas.android.com/apk/res-auto" 
android:layout_width="match_parent"
```
 **android:layout\_height="match\_parent" android:paddingLeft="@dimen/activity\_horizontal\_margin"**

 **android:paddingRight="@dimen/activity\_horizontal\_margin"**

 **android:paddingTop="@dimen/activity\_vertical\_margin"**

 **android:paddingBottom="@dimen/activity\_vertical\_margin"**

 **app:layout\_behavior="@string/appbar\_scrolling\_view\_behavior"**

 **tools:showIn="@layout/activity\_main" tools:context=".MainActivity"**>

<**ToggleButton**

 **android:layout\_width="wrap\_content" android:layout\_height="wrap\_content" android:id="@+id/playstop\_btn" android:textOn="Stop" android:textOff="Play"**

```
 android:layout_marginTop="197dp"
 android:layout_alignParentTop="true"
 android:layout_centerHorizontal="true"
 android:checked="false" />
```
### <**TextView**

 **android:layout\_width="wrap\_content" android:layout\_height="wrap\_content" android:textAppearance="?android:attr/textAppearanceLarge" android:gravity="center" android:id="@+id/response" android:layout\_alignParentTop="true" android:layout\_centerHorizontal="true"**

 **android:layout\_marginTop="60dp"** />

</**RelativeLayout**>

**output :**

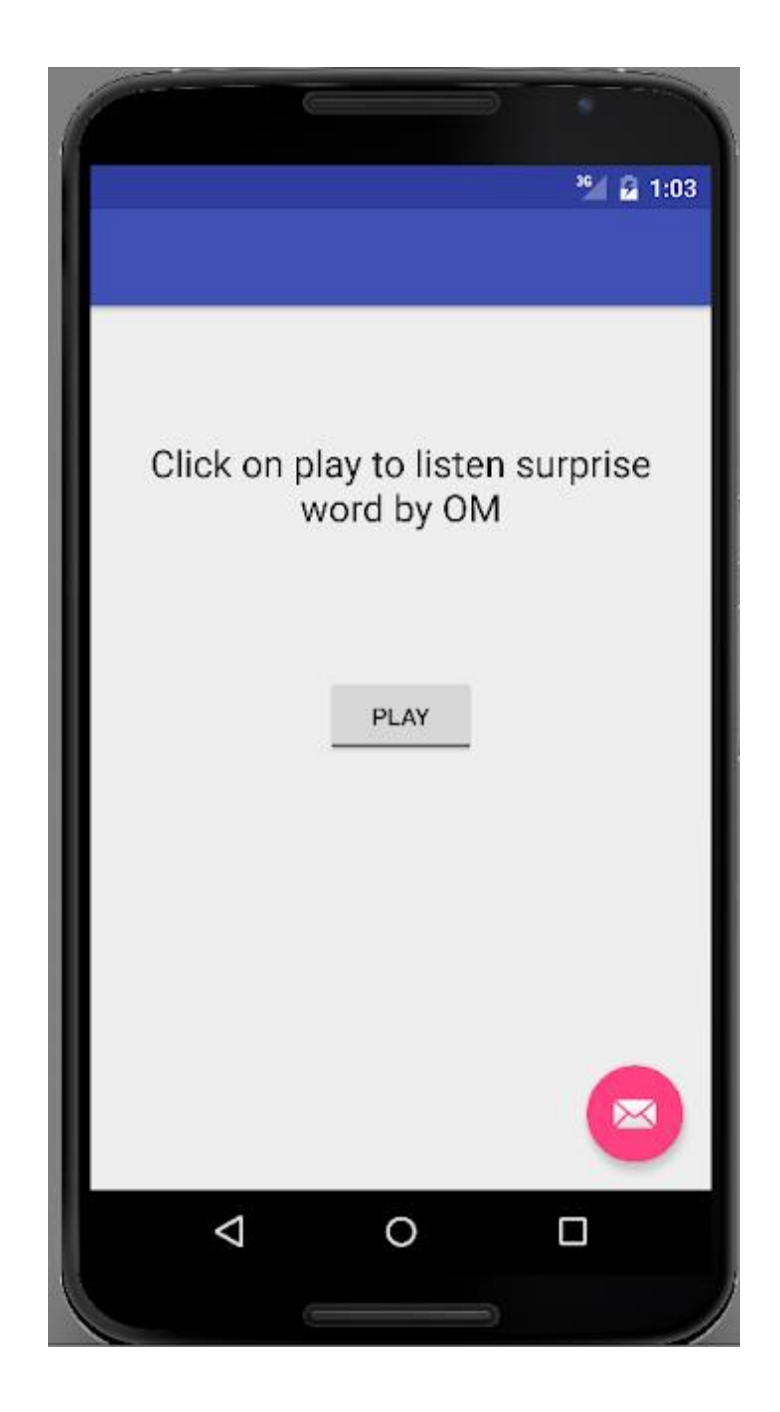